## **Sisukord**

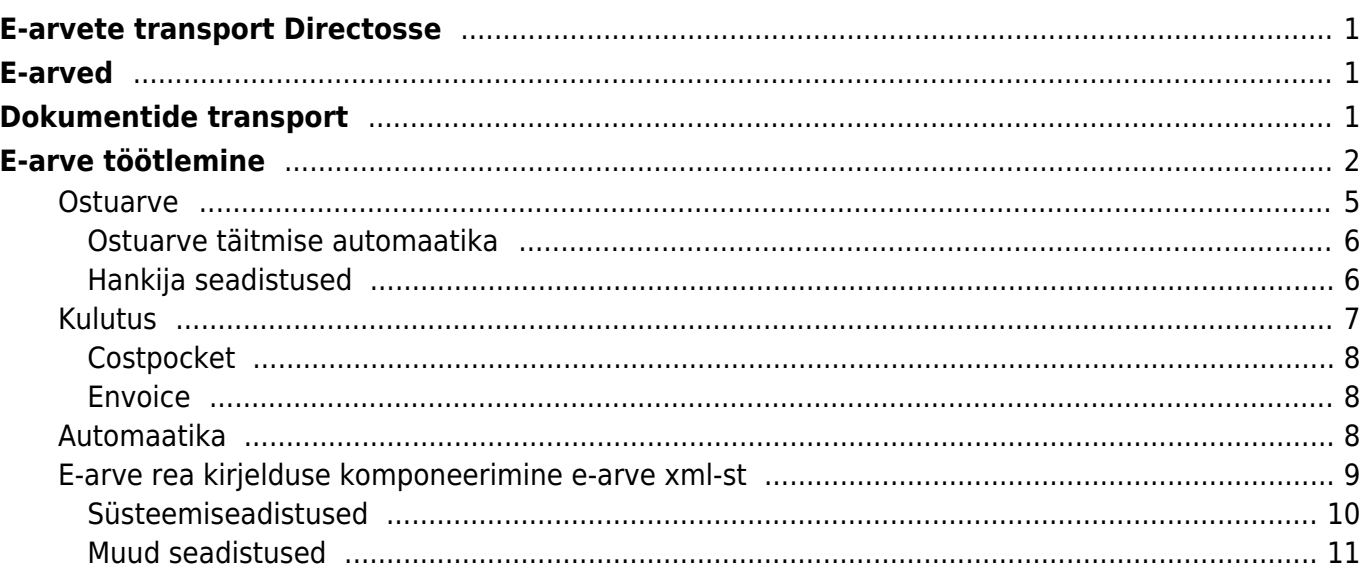

## <span id="page-2-0"></span>**E-arvete transport Directosse**

# <span id="page-2-1"></span>**E-arved**

Käesoleva juhendi mõistes on e-arved masinloetavad arved, mis saadetakse mõnest teisest majandustarkvarast ja jõuavad Directosse nö masin-masin liidese kaudu ilma kasutaja sekkumata. Earve ei ole pdf vormingus või mõnes kontoritarkvara formaadis failikujul edastatud arve. Mõningatel juhtudel on Directo võimeline vastuvõtma ka e-mailiga edastatud e-arvet (xml-vormingus). E-arvete olemuse kohta saab lugeda siit: [Pangaliit](http://www.pangaliit.ee/et/arveldused/e-arve) ja [Rahandusministeerium.](https://www.rahandusministeerium.ee/et/riigihaldus/e-arved)

Directo teeb koostööd paljude e-arve operaatoritega (e-arvete vahendajad). Directo liidestamiseks erinevate operaatoritega saab lugeda: [Directo ja Omniva arvekeskuse \(endine EAK ehk Eesti E-arvete](https://wiki.directo.ee/et/e-arvete_keskus) [Keskus\) liidestamine,](https://wiki.directo.ee/et/e-arvete_keskus) [Telema liides](https://wiki.directo.ee/et/telema) või küsida abi Directo klienditoest.

## <span id="page-2-2"></span>**Dokumentide transport**

Kõik Directosse saabunud e-arved läbivad registri **Dokumentide transport**, mis asub Üldine→DOKUMENDID→Dokumentide transport:

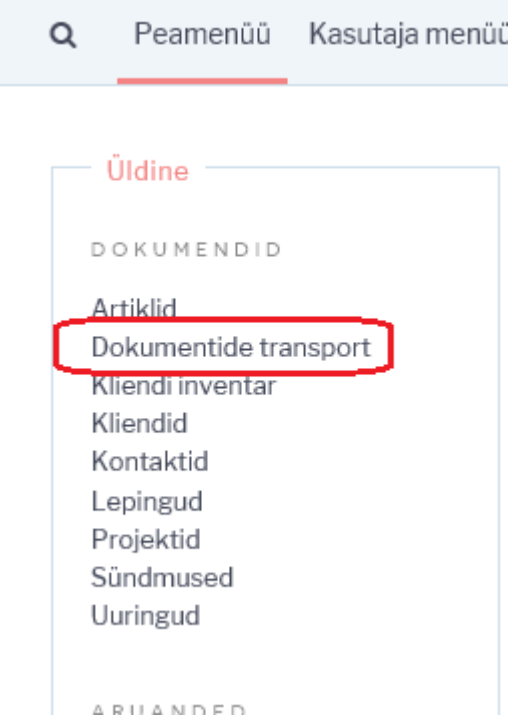

Sealt avaneb register saabunud e-arvetest:

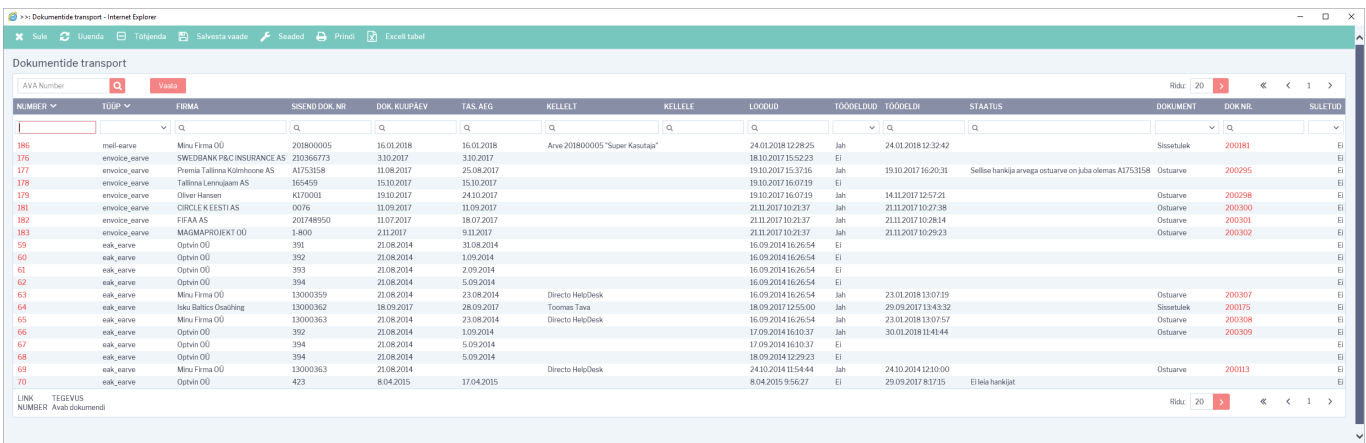

Sellesse registrisse saabuvad e-arved ja siit saab algatada ühekaupa iga e-arvete muutmise ostuarveteks või laosissetulekuteks. Directos on olemas ka võimalus, et registrisse Dokumentide transport saabunud e-arve muudetakse automaatselt ostuarveteks või laosissetulekuteks. Selle kohata saab lugeda [siit.](https://wiki.directo.ee/et/e-arvete_keskus#dokumentide_automaatne_loomine) Ühtlasi saab registrist Dokumentide transport ka ülevaate iga üksiku e-arve seisundist. **Number**- igale e-arvele antakse oma registreerimise number saabumise järjekorras. See ei ole kande ega tulevase ostuarve number. Number on hüperlink ja sellel klõpsates avaneb e-arve info koos ning saab hakata antud e-arvet töötlema. Töötlemise kohta saab lugeda peatükist **E-arve töötlemine**;

**Tüüp**- näita e-arve saabumise kanalit või operaatorit;

**Firma**- e-arve saatja (hankija);

**Sisend dok.nr-** hankija arve number;

**Dok.kuupäev**- arve kuupäev või väljastamise aeg;

**Tas.aeg**- e-arvele märgitud tasumistähtaeg;

**Kellelt**- e-arvele märgitud kontakt- või arve väljastanud isik;

**Kellele**- e-arvele märgitud arve saaja kontaktisik või esindaja;

**Loodud**- e-arve kirje Directosse loomise (saabumise) aeg;

**Töödeldud**- Valikud Jah/Ei. Ütleb, kas e-arve on kasutaja poolt töödeldud ehk ostuarveks või laosissetulekuks muudetud. Selle välja järgi on mugav antud registrist välja filtreerida töötlemata ehk ostuarveks loomata dokumendid;

**Töödeldi**- aeg, mil e-arve muudeti ostuarveks või laosissetulekuks;

**Staatus**- Directo teade e-arve töötlemise eripäradest või tähelepanekutest. Näiteks teade sellest, et sellisel hankijal on juba olemas antud numbriga arve vms;

**Dokument**- näitab, millisest liigist dokument on e-arvest loodud (Ostuarve või Sissetulek);

**Dok nr.**- e-arvest loodud dokumendi Directo number. See on hüperlink ja sellele klõpsates avaneb vastav dokument uues aknas;

**Suletud**- Valikud Jah/Ei. Näitab, kas e-arve on suletuks märgitud (Jah). Suletud e-arve rida on registris läbikriipsutatud. Sulgemisest on juttu peatükis **E-arve töötlemine**.

## <span id="page-3-0"></span>**E-arve töötlemine**

E-arveid saab muuta ostuarveteks, laosissetulekuteks või märkida suletuks.

E-arve töötlemiseks on vaja e-arve esmalt avada registrist **Dokumentide transport** klõpsates tulbas **Number** vastava e-arve registrinumbril. Avaneb e-arve info aken, kus on näha e-arve sisu välja loetuna xml-st (vasakul) kui ka e-arvega kaasa saadetud manuse eelvaade (paremal):

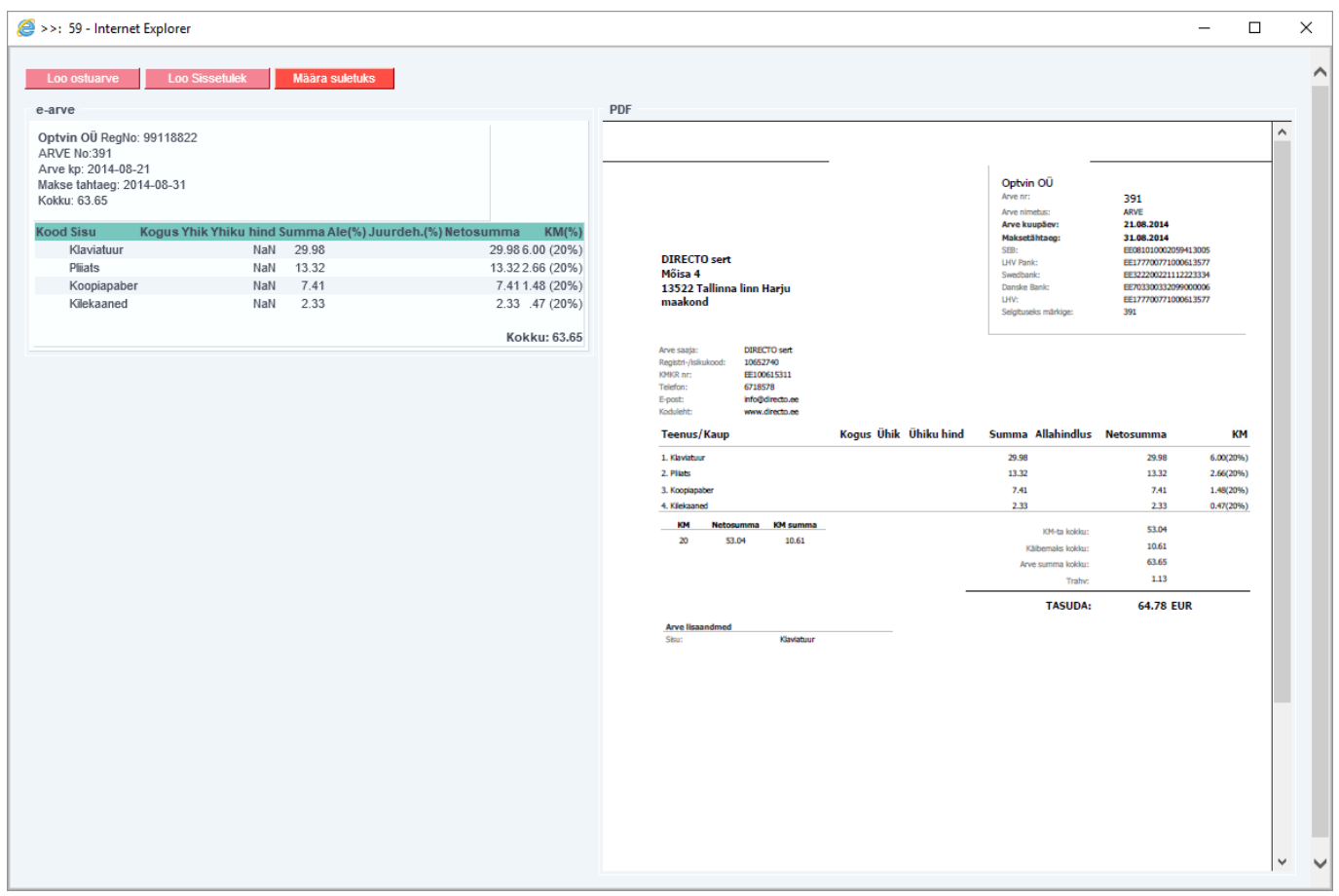

Akna päises on nupud e-arve töötlemiseks:

**Loo ostuarve**- loob e-arvest ostuarve. Toimingu tulemuse kohta ilmub aknasse tagasiside, koos dokumendi, mis loodi, numbriga:

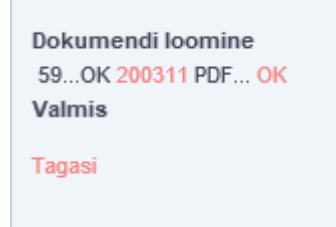

Kui e-arve edastajat või tarnijat ei ole Directo hankijate registris (tuvastatakse registrikoodi, KMKR, nime, või arveldusarve alusel), siis ostuarve loomise käigus püütakse luua ka uus isik Directo hankijate registrisse. Selleks ilmub esmalt dialoogiaken, mis küsib luba uue hankija loomiseks. Samas küsitakse, millise koodiga uus hankija luua, pakkudes välja järjekorras järgmise koodi. Soovi korral saab siia asetada (olemasoleva) hankija koodi, kui on soov luua dokument olemasoleva hankijaga (hankija oli näiteks süsteemis olemas, kuid ei tuvastatud mingil põhjusel):

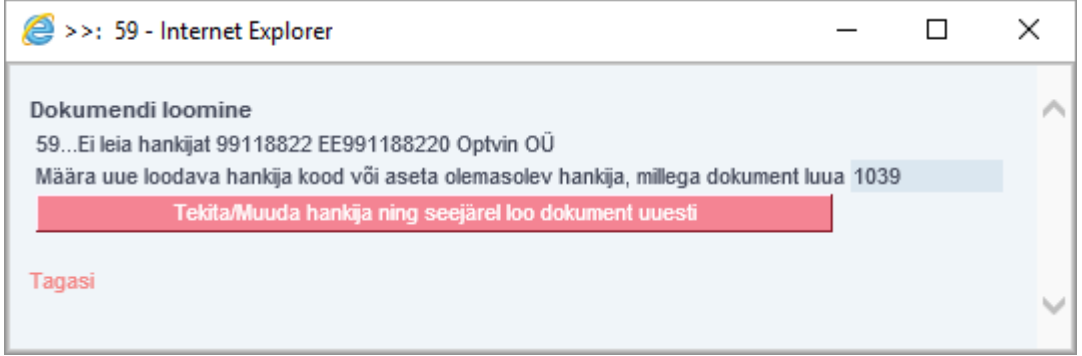

Hankija ja ostuarve loomise jätkamiseks tuleb vajutada nuppu: **Tekita/Muuda hankija ning seejärel loo dokument uuesti**. Tegevuse õnnestumise märgiks ilmub aken vastava teatega:

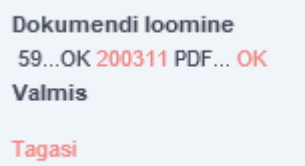

**Loo sissetulek**- loob e-arvest laosissetuleku. Selle tegevuse kohta kehtib sama juhend kui nupu **Loo ostuarve** kohta;

**Määra suletuks**- võimaldab saabunud e-arve nö sulgeda selliselt, et antud e-arvest ei saa luua Ostuarvet ega Laosissetulekut. See tegevus on juhuks, kui saabunud e-arvest ei soovita raamatupidamise dokumenti luua, aga sellegi poolest soovitakse e-arve töödelduks märkida. Saabunud e-arveid ei saa kasutaja registrist Dokumentide transport kustutada! Suletuks märkimise tulemusena kaovad antud e-arve aknast nupud **Loo ostuarve** ja **Loo sissetulek** ja sellega ka võimalus luua järgdokumente:

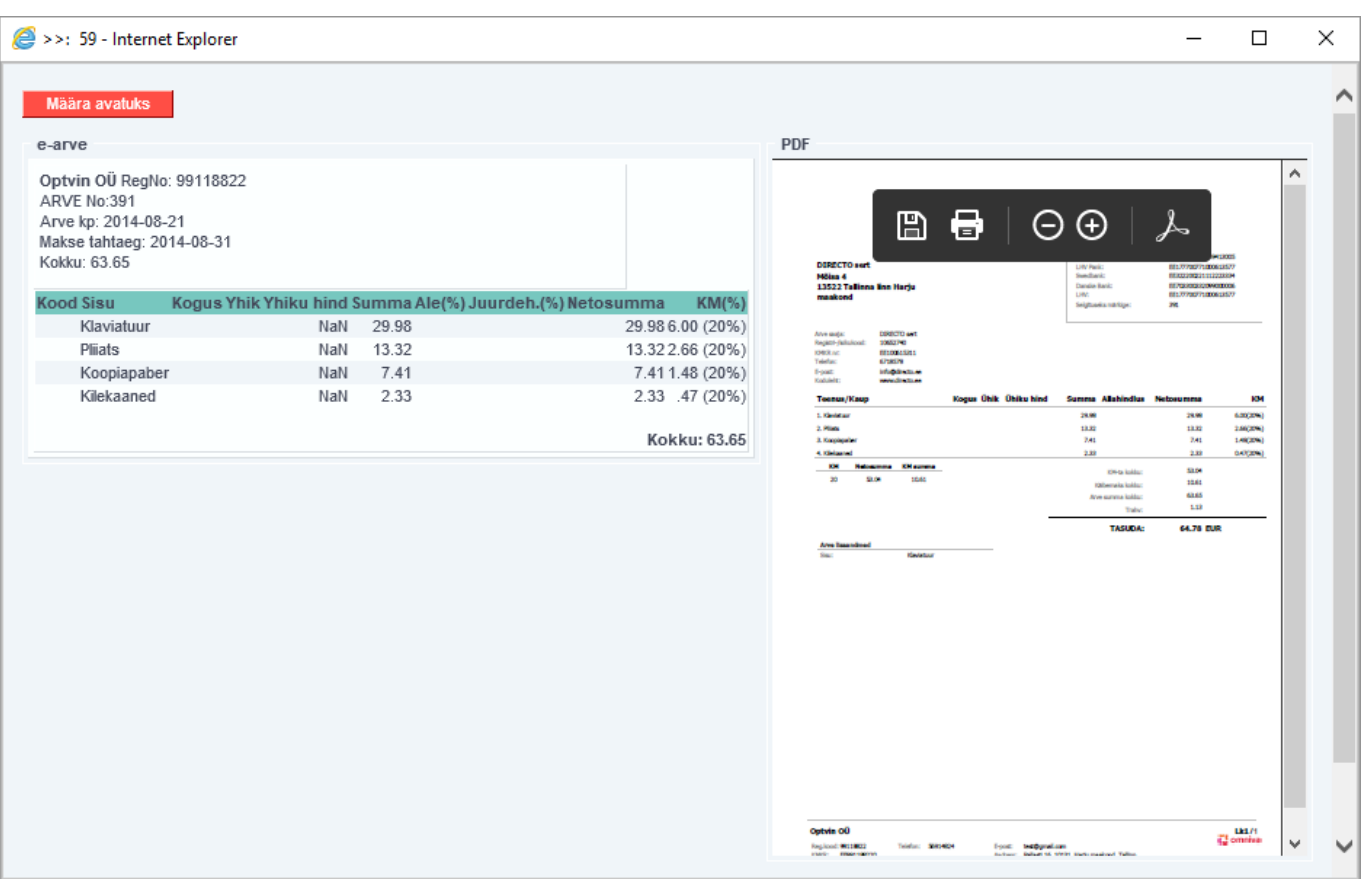

E-arve aknasse tekib nupp **Määra avatuks**, mis võimaldab antud kirje taas aktiveerida, kui eelnev sulgemine oli tehtud ekslikult.

**XML** - avab e-arve XML kujul, et luua näiteks sobivaid automaatikareegleid vastavalt XMLis esinevate rea kirjelduste ja artikli koodide põhjal

### <span id="page-6-0"></span>**Ostuarve**

E-arvest loodud Ostuarve (ja ka Laosissetuleku) saab avada e-arve loomise toimingu tagasiside aknast klõpsates loodud dokumendi numbril:

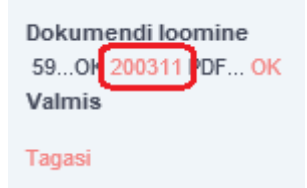

või registris Dokumentide transport vastavas veerus:

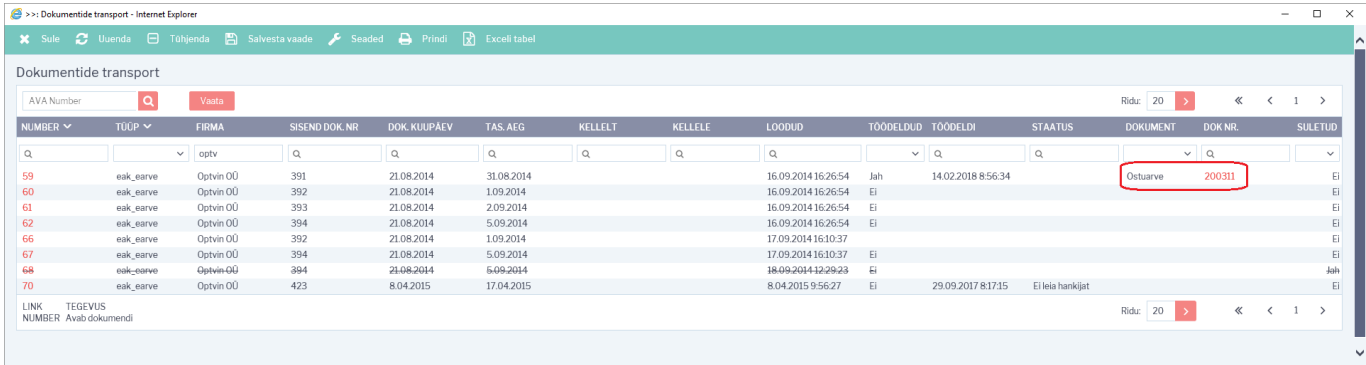

aga loomulikult ka Directo ostuarvete registrist Ost→DOKUMENDID→Osturved.

Loodud ostuarve väljad on maksimaalselt eeltäidetud e-arve xml-s leiduva standardsete väljade infoga ning kasutajal on vaja teha minimaalset täiendusi ostuarve sisestamisel. Samuti on Ostuarvele lisatud e-arvega kaasas olnud manused (tüüpiliselt pdf-fail arve vaatega). E-arve hõlbus muutmine korralikult täidetud infoga Ostuarveks ongi e-arvete vastuvõtmise suurimaid eeliseid:

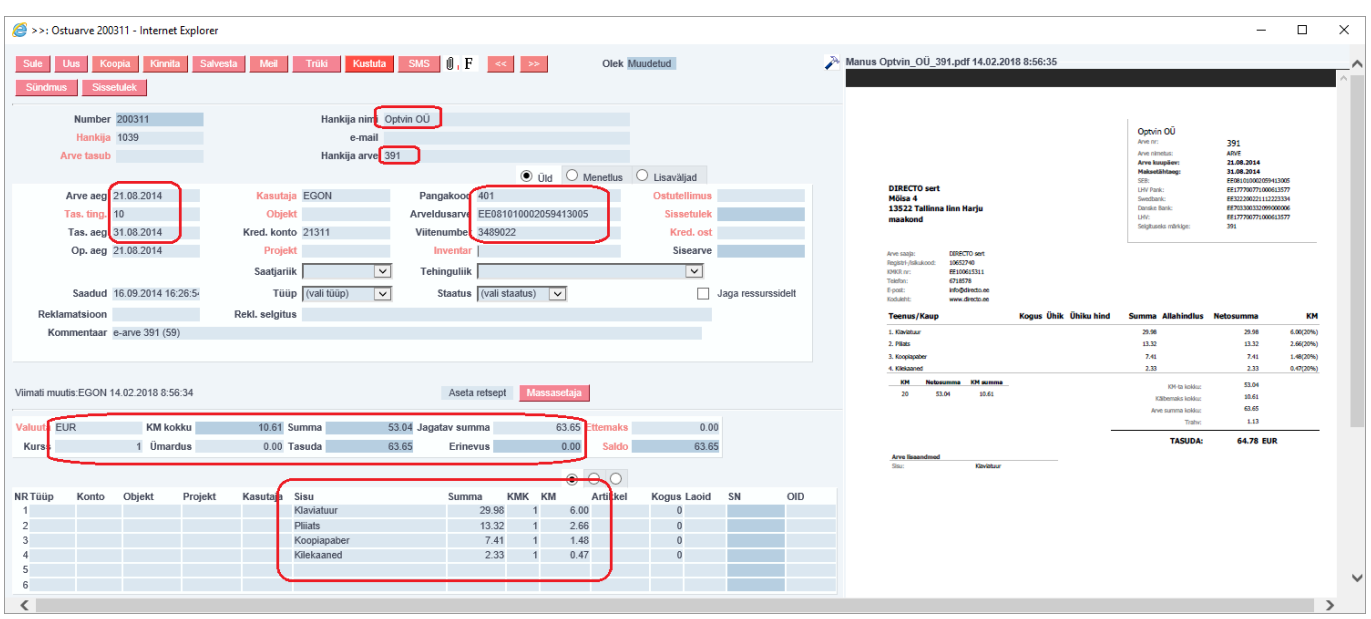

Eesti e-arve standard lubab e-arve väljastajal kasutada ka nö väljade laiendusi edastamaks spetsiifilist infot. Nende kasutamine ostuarve genereerimisel ei ole tagatud, kuna laienduste kasutamine e-arve väljastaja poolt on kohandatud lähenemine.

 Kui e-arvest loodud Ostuarve millegipärast ei vasta kasutaja ootustele (näiteks seadistused olid ebapiisavad),on see võimalik ära kustutada (seni kuni pole kinnitatud) ning Ostuarve loomise protsessi uuesti alustada.

### <span id="page-7-0"></span>**Ostuarve täitmise automaatika**

Ostuarve tulemuslikumaks täitmiseks pakub Directo omapoolt välja hulga seadistamise võimalusi.

### <span id="page-7-1"></span>**Hankija seadistused**

Hankija kaardi jaotises Transport saab määrata Directo käitumist e-arvetest Ostuarvete loomisel:

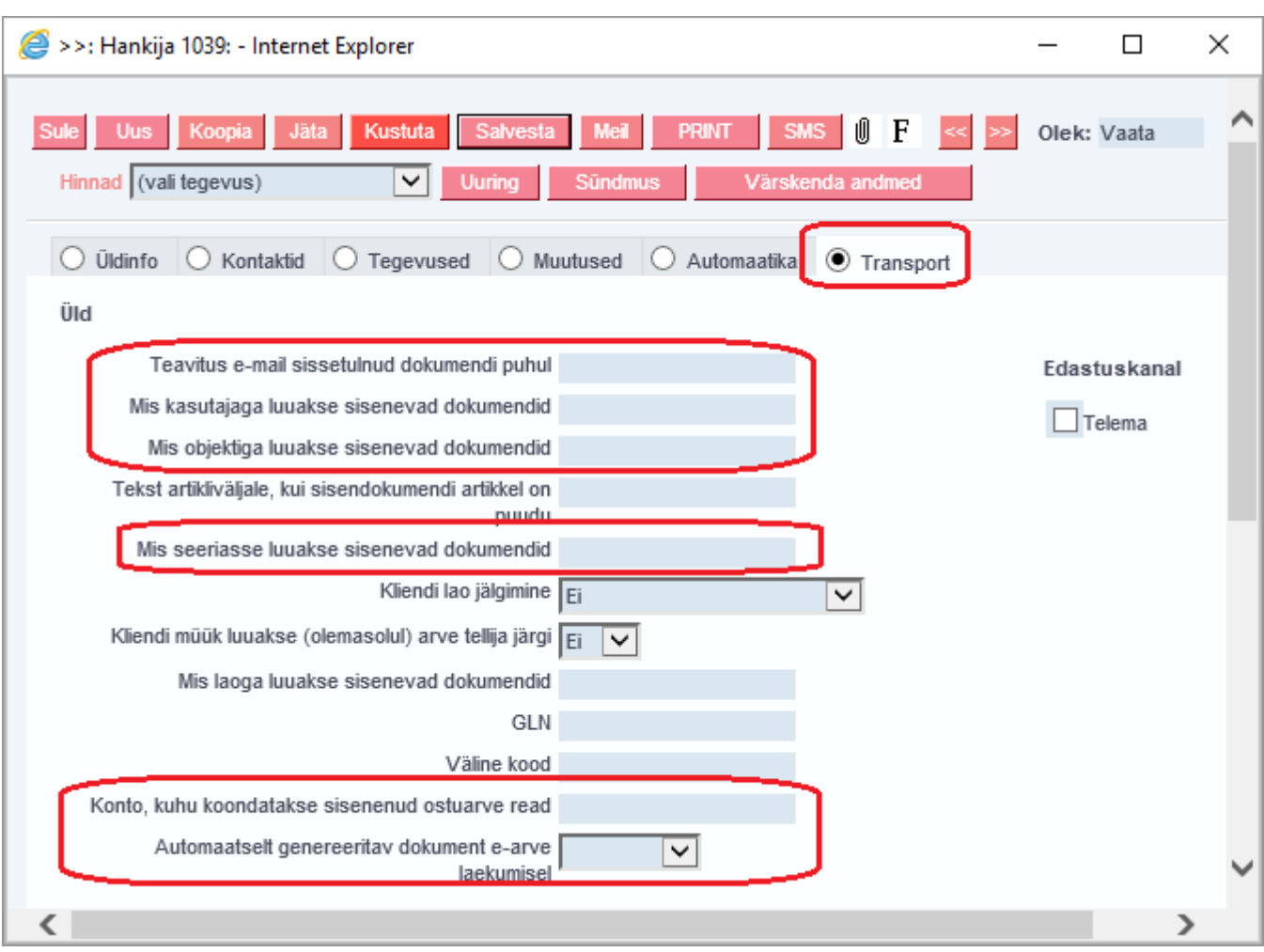

**Teavitus e-mail sissetulnud dokumendi puhul**- e-mailiaadress, kuhu edastatakse teade antud hankijalt e-arve saabumisel;

**Mis kasutajaga luuakse sisenevad dokumendid**-kasutaja kood, mis määratakse antud hankija poolt saadetud sisse imporditavale e-arvele (Ostuarve) automaatselt väljale Kasutaja;

**Mis objektiga luuakse sisenevad dokumendid**-objekti kood, mis määratakse antud hankija poolt saadetud sisse imporditavale e-arvele (ostuarve) automaatselt väljale Objekt;

**Tekst artikliväljale, kui sisendokumendi artikkel on puudu**- **Mis seeriasse luuakse sisenevad dokumendid**- numbriseeria, mis omistatakse antud hankija poolt saadetud sisse imporditavale ostuarvele vaikimisi. Impordijärgselt saab seda vajadusel vahetada ostuarve peal. Kui siin seeriat täidetud pole, üritatakse seeria tuvastada loomise aja järgi;

**Konto, kuhu koondatakse sisenenud ostuarve read**- finantskonto, kuhu koondatakse ostuarvel kõik selle hankija e-arve read ignoreerides e-arvega saadetud ridu ning luues üherealine ostuarve. Näiteks, kui hankija saatis arve, kus oli 5 rida, siis e-arvest loodud Ostuarvele koondatakse (summeritakse) need read üheks ning real on siin määratud konto;

**Automaatselt genereeritav dokument e-arve laekumisel**- valikud Ostuarve/Sissetulek. Selle seadistusega saab määrata, milline dokument luuakse saabunud e-arvest automaatselt. St. kui antud hankija e-arve saabub registrisse Dokumentide transport, siis luuakse e-arvest siin määratud dokument automaatselt. See võimaldab mugavalt e-arved dokumentideks muuta, kui hankija saadab alati samaliigilisi dokumente ja ei pea seda tegevust ühe e-arve kaupa käsitsi tegema;

## <span id="page-8-0"></span>**Kulutus**

Kulutust on võimalik luua igast süsteemi jõudnud e-arvest, kuid efektiivseim viis on kulutusel

baseeruv e-arve Dirctosse saata kas Costpocketi või Envoice keskkondadest, sest siis on e-arves informatsioon nii kulutaja kui ka hankija kohta juba olemas ning Directos loodav kulutus saab maksimaalselt eeltäidetud korrektsete andmetega.

### <span id="page-9-0"></span>**Costpocket**

Costpocketi seadistamisest saab lugeda [siit](https://costpocket.com/et/learn/directo)

#### <span id="page-9-1"></span>**Envoice**

Envoice seadistamisest saab lugeda [siit](https://envoice.eu/et/liidestused/directo/)

 Envoice poolel tuleks määrata kasutajatele Directo kasutajakood, et kulutusele tekkiks kulutaja õigesti, seda saab teha Seadistused→Kasutajad alt valides konkreetse kasutaja ja määrates talle Directo kasutajakoodi väljale **Liidestuse kasutajakood**

## <span id="page-9-2"></span>**Automaatika**

Hankija kaardil jaotises Automaatika saab määrata Directo käitumist ridade kontode, objektide, projektide leidmiseks e-arvetest Ostuarvete loomisel:

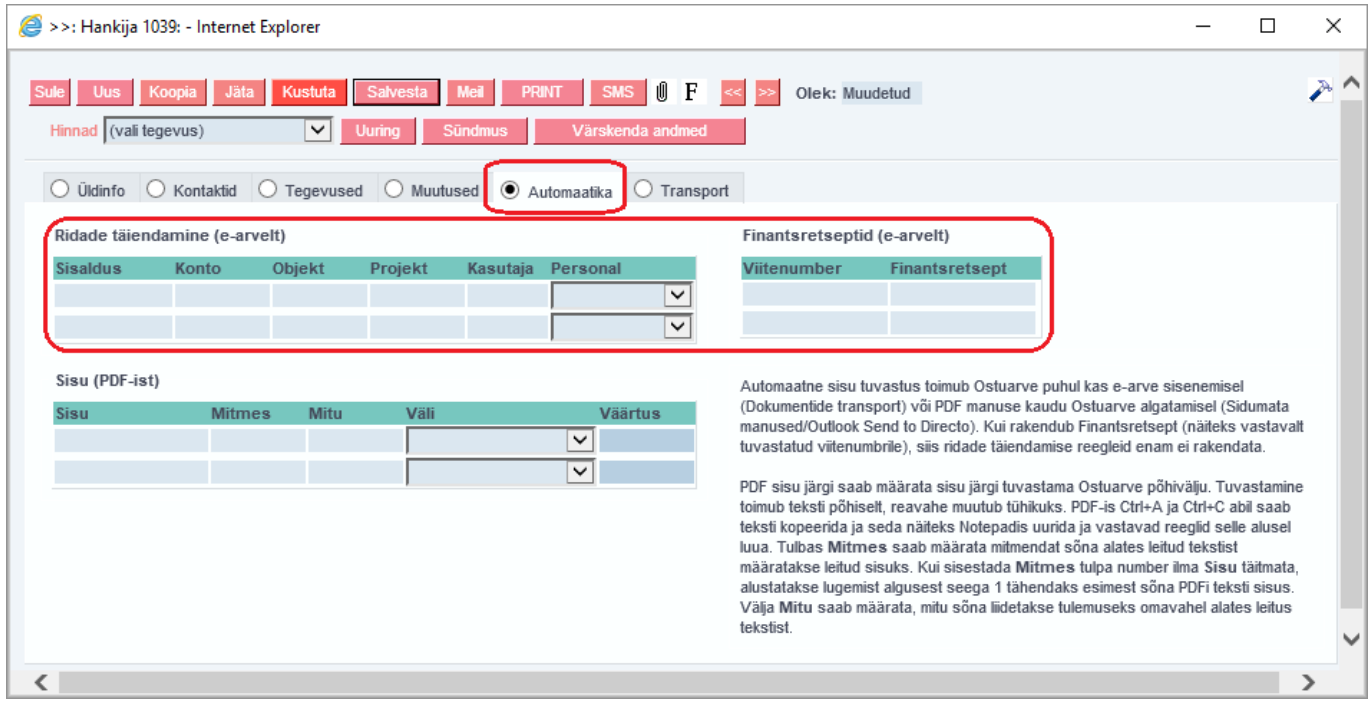

Tabelis **Ridade täiendamine (e-arvelt)** määratakse, kuidas Directo täidab ostuarve rea väljad Konto, Objekti, Projekti, Kasutaja vastavalt e-arve rea kirjeldusele ja/või artikli koodile. Väljadel Konto, Objekt, Projekt, Kasutaja määratakse eelnimetatud väljade täitmine ostuarve real, kui e-arve rea kirjeldusest ja/või artikli koodis leitakse vajalik vaste. Vaste tuvastatakse:

- 1. Personali kaardil leiduva info alusel.
- 2. E-arve rea kirjelduses (või artikli koodis) leiduva teksti vastandades etteantud tekstiga. Selleks tuleb väljal Sisaldus või Artikkel täita otsitav tekstilõik. Kui leitakse sobiv lõik, siis

## rakendatakse häälestustabeli real näidatud Konto, Objekt, Projekt, Kasutaja:

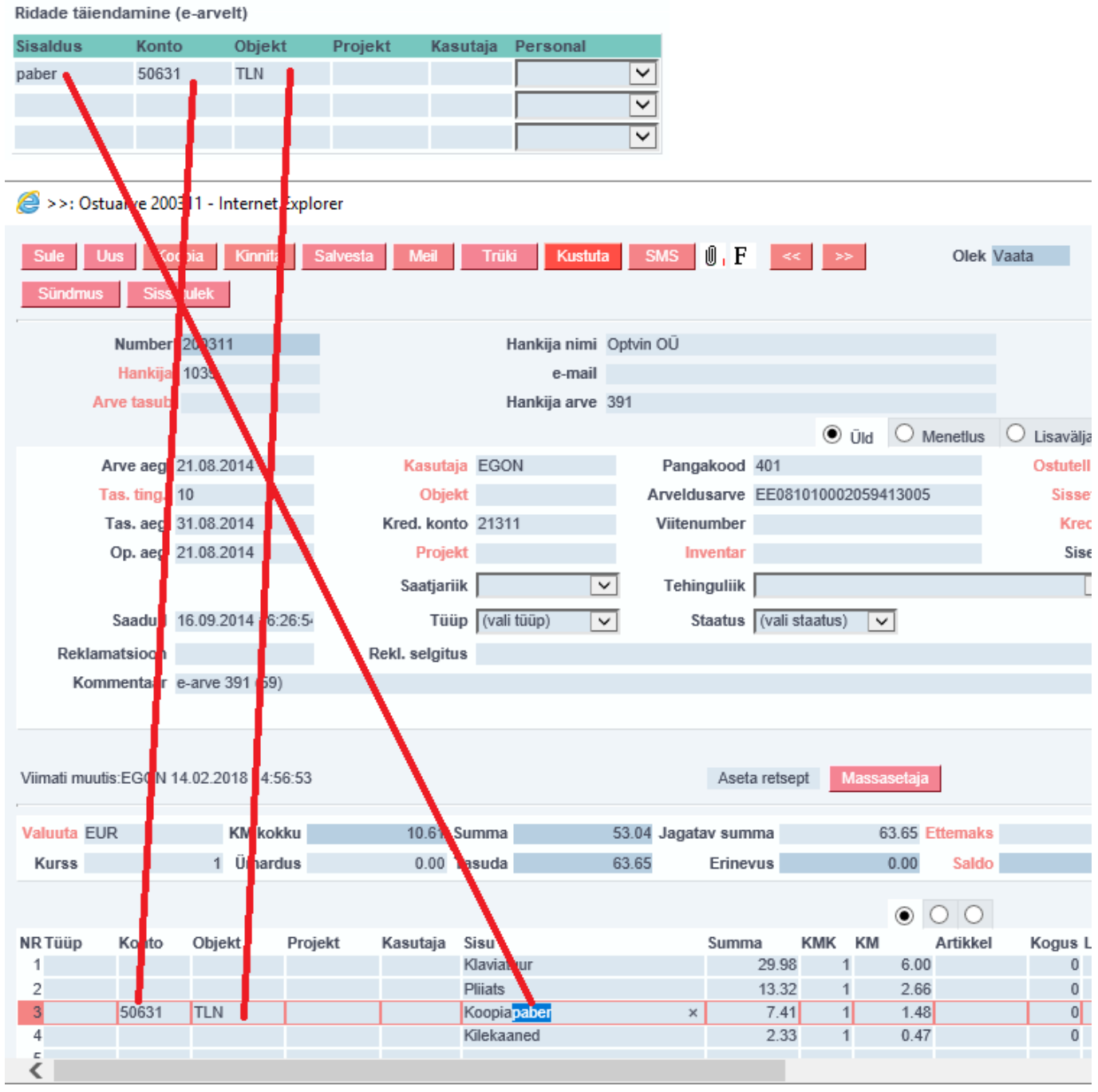

## <span id="page-10-0"></span>**E-arve rea kirjelduse komponeerimine e-arve xml-st**

Moodustamaks tõhusalt e-arve rea sisu järgi kontode jms. leidmise automaatikat, on oluline on teada ka, kuidas Directo komponeerib Ostuarve rea sisu kirjelduse, kui see luuakse e-arvest. Directo loob ostuarve rea sisu kirjelduse e-arve elementidest järgnevalt:

<Description>;<ItemReserve> (kõik atribuudid);<InvoiceItemGroup>

Kui e-arve XML-s olev info on selline:

```
<InvoiceItemGroup groupId="704483382122005476">
<ItemEntry>
   <Description>95 miles</Description>
   <ItemReserve extensionId="DateTime">
       <InformationContent>03.01.2018 16:40</InformationContent>
    </ItemReserve>
    <ItemReserve extensionId="Station">
       <InformationContent>Circle K Laagri</InformationContent>
   </ItemReserve>
    <ItemReserve extensionId="Country">
       <InformationContent>EE</InformationContent>
   </ItemReserve>
    <ItemReserve extensionId="Mileage">
       <InformationContent/>
    </ItemReserve>
    <ItemReserve extensionId="OriginalSum">
       <InformationContent/>
    </ItemReserve>
    <ItemReserve extensionId="Summa">
       <InformationContent>
                                   56.87</InformationContent>
   </ItemReserve>
   <ItemAmount>45.17</ItemAmount>
   <ItemPrice>1.259</ItemPrice>
    <VAT>
       <SumBeforeVAT>46.79</SumBeforeVAT>
       <VATRate>20</VATRate>
       <VATSum>9.36</VATSum>
   </VAT>
   <ItemTotal>56.15</ItemTotal>
 </ItemEntry>
```
siis ostuarve rea Sisu tekib järgmine:

95 miles; DateTime: 03.01.2018 16:40; Station: Circle K Laagri; Country: EE; Summa: 56.87 Gid:704483382122005476

### <span id="page-11-0"></span>**Süsteemiseadistused**

Seadistused→Süsteemiseadistused saab e-arvetest ostuarve loomist mõjutada järgmisete seadistuste abil:

**Dokumentide transpordi alt loodud ostuarve/sissetulek ei lase juba eksisteeriva hankija arve numbriga dokumenti uuesti luua** - valikud Jah/Ei. Keelab/lubab luua e-arvest Ostuarvete/Sissetulekute all juba eksisteeriva hankija arve numbriga Ostuarvet/Laosissetulekut. See

on juhuks, kui mingil põhjusel on ostuarve juba käsitsi sisestatud ja kasutaja üritab sama dokumenti ka e-arve kaudu luua;

**EAK e-arvete allalaadimine**- valikud Jah/Ei. Seadistus kehtib Eesti Posti (Omniva) e-arvete liidese kohta. Määrab, kas hankijatelt saadetud e-arveid soovitakse vastu võtta. Valiku 'Ei' puhul saab earveid ise saata, kuid hankijatelt saadetud e-arveid vastu ei võeta (ei teki tüübiga 'eak\_earve' kirjeid registrisse Dokumentide transport);

**EAK manuste allatõmbamine**- valikud Jah/Ei. Võimaldab e-arvega saadetud lisamanuseid Directosse laadida. Standardselt on e-arvega kaasas üks manus- arve pilt mida seejuures ei loetagi earve mõistes manuseks. Kui Directo kliendi valitud e-arvete operaator võimaldab, siis võib olla earvega kaasas lisamanuseid (näiteks saateleht, akt vms.) ning valik 'Jah' korral lisatakse need Directos moodustatud dokumendile;

**Siseneva arve (invoice) faili pealt loodava sissetuleku artiklite ostuhinnad on alati nullid**valikud Jah/Ei. Puudutab e-arvest loodavat Laosissetulekut. Määrab kas kasutatakse e-arvega saadetud hindu kui artiklite ostuhindu;

**Vaikimisi kasutaja**-kasutaja kood, mis määratakse sisse imporditavale e-arvele (Ostuarve) automaatselt väljale Kasutaja, kui hankija kaardil jaotises Transport pole määratud siseneva earve kasutajat. Selle seade täitmine ei ole kohustuslik, kuid kui on soov automaatselt ostuarveid luua (loe **Hankija seadistused**), siis peab see olema täidetud. Välja Kasutaja võib täita ka igal imporditud e-arvele käsitsi;

**Vaikimisi objekt**-objekti kood, mis määratakse sisse imporditavale e-arvele (ostuarve) automaatselt väljale Objekt, kui hankija kaardil jaotises Transport pole määratud objekti või hankija kaardi jaotises Üldinfo pole määratud objekti. Selle seade täitmine ei ole kohustuslik. Objekti võib vajadusel määrata ka igale imporditud e-arvele käsitsi;

**Vaikimisi projekt**-projekti kood, mis määratakse sisse imporditavale e-arvele (ostuarve) automaatselt väljale Projekt. Selle seade täitmine ei ole kohustuslik. Projekti võib vajadusel määrata ka igale imporditud e-arvele käsitsi;

**Vaikimisi seeria**- numbriseeria, mis omistatakse imporditavale ostuarvele vaikimisi. Impordijärgselt saab seda vajadusel vahetada ostuarve peal. Kui siin seeriat täidetud pole, üritatakse seeria tuvastada loomise aja järgi;

**EAK kontoinfo kasutamine**- määrab, kas Eesti Posti (Omniva) e-arvete menetluskeskonnas ostuarvetele sisestatud finantskontode info võetakse kaasa ja kasutatakse e-arve transportimisel Directosse. See seadistus ei ole vaikimis nähtav ja selle saab sisse lülitada ainult Directo klienditeenindus.

### <span id="page-12-0"></span>**Muud seadistused**

Seadistused→Süsteemiseadistused saab määrata:

**Siseneva e-arve (Dokumentide transport) teavitus e-mail**- e-mailiaadress, kuhu edastatakse teade e-arve saabumisest, kui Hankija kaardil ei ole seadistatud. Selle seade täitmine ei ole kohustuslik.

From: <https://wiki.directo.ee/> - **Directo Help**

Permanent link: **[https://wiki.directo.ee/et/dokumentide\\_transport?rev=1606398163](https://wiki.directo.ee/et/dokumentide_transport?rev=1606398163)**

Last update: **2020/11/26 15:42**